## **After the Workshops**

• As with all new workshops, timing is everything. Some activities were given too much room to breathe and others too little. Relationship building with faculty interested in digital pedagogy and research and attendees have been coming in for consultations.

• Only through empowering our scholars through hands-on, active workshops are we able to introduce these platforms at any kind of scale. This

- We consistently had over 10 people are each workshop, and many attended all three
- their research.
- requires building technical skills from the ground up.
- 
- 
- We'll be running again in FY20 academic year

## **Goals**

- Determine publishing platform for a scholarly website
- Apply resonant language by setting up & using Reclaim Hosting account with FTP & CPanel tasks
- Identify where and how to get technical support

## **Activity**

- Whiteboard Splash & Think-Pair-Share exploration of publishing platforms
- Click along tasks within Reclaim Hosting and CPanel

## **Outcomes**

- Successful setup of Reclaim Hosting accounts and positive survey feedback
- FTP could have been its own workshop & less time on platform selection

Why this series? Responding to community need for **digital exhibit** and **web development** education based on instruction requests, consultations, and faculty engagement.

# Workshop 3

# **Goals**  them digital exhibits Omeka Classic using themes and plugin **Activity Outcomes**  projects

We did not and do not have the technical infrastructure to support faculty looking to engage in digital scholarship work in the classroom or as part of

## Owning Your Omeka Teaching DIY Digital Scholarship through a Scaffolded Workshop Series **researchguides.uoregon.edu/owningyouromeka**

# Workshop 1

### • Evaluate if an Omeka theme has the same or different website as Curatescape geospatial functionality

- Create Curatescape stories using digital images and metadata to be used for mobile tour building
- Collaborate with other learners to add map markers and tours to an Omeka site using Curatescape

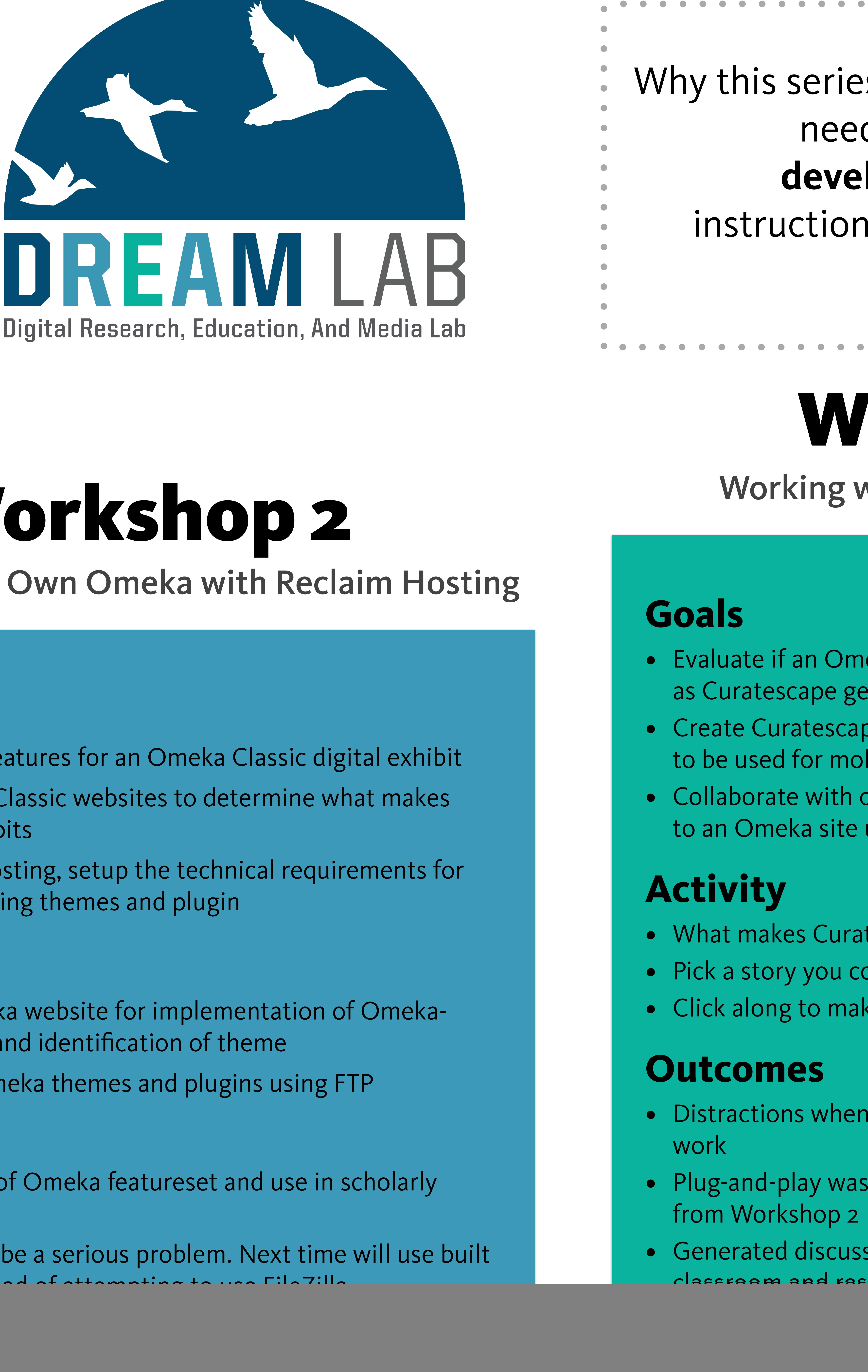

- What makes Curatescape different from other Omeka themes? • Pick a story you could tell with Curatescape
- Click along to make stories and tours using data from Wikipedia

## • Distractions when Omeka websites were broken or did not

![](_page_0_Picture_23.jpeg)

- Plug-and-play was appealing and learners applied concepts
- Generated discussion about using Curatescape as a solution for classroom and research focused digital projects

![](_page_0_Picture_43.jpeg)

![](_page_0_Picture_44.jpeg)

![](_page_0_Picture_45.jpeg)

**Kate Thornhill**, Digital Scholarship Librarian & **Franny Gaede**, Head of Digital Scholarship Services

Getting Started with Reclaim Hosting and FTP

Working with Omeka and Curatescape